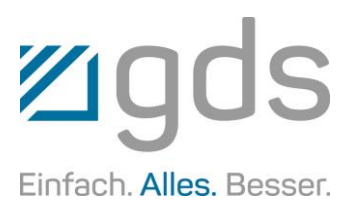

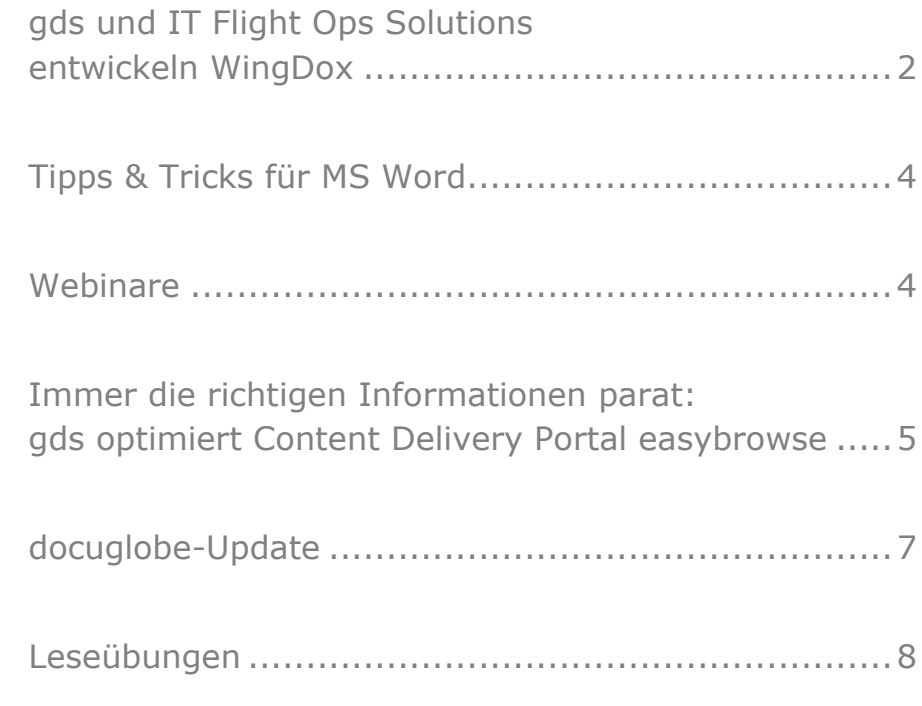

**CN** 

Ξ

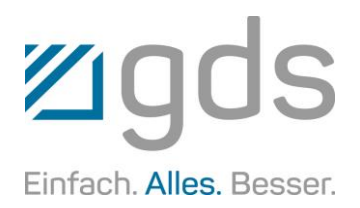

## gds UND IT FLIGHT OPS SOLUTIONS ENTWICKELN WINGDOX

Dokumentationsmanagement für die Luftfahrtindustrie | Partnerschaft zwischen gds GmbH, IT Flight Ops Solutions AB und Virtual eTraining AB | Modulares, offenes, XML-basiertes Dokumentations- und Trainingssystem für Airlines | Redaktionssystem, Content Delivery System, interaktive und virtuelle Lernplattform

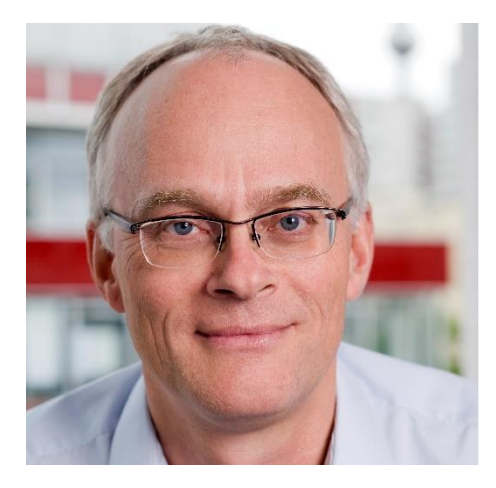

*Klaus Fenchel, verantwortlich für die Bereiche Aviation und Defence der gds GmbH*

Schnell, kosteneffizient und risikoarm: Die neue Lösung WingDox erleichtert Airlines die Erstellung, Bearbeitung und Nutzung ihrer Dokumentation. Die gds GmbH kooperiert hierfür mit ihren Partnern IT Flight Ops Solutions AB und Virtual eTraining AB. Ziel war es, sowohl das E-Learning-Tool Taggis, als auch das Digital Document Distribution System DocBrowser mit dem Prüf- und Genehmigungsportal ARC-Desk und dem Redaktionssystem

XR/aviation der gds GmbH zu kombinieren. Damit entsteht eine modulare Plattform, die Medienbrüche vermeidet, Airlines eng verzahnt und die nahtlose Erstellung, Prüfung und Verteilung ihrer Handbücher, Dokumentationsund Trainingsinhalte ermöglicht.

"WingDox ist ein offenes, flexibles und modulares System zur Dokumentationsverwaltung und -verteilung, das die besonderen technischen und regulatorischen Anforderungen von Fluggesellschaften in optimaler Weise abdeckt", so Klaus Fenchel, verantwortlich für die Bereiche Aviation und Defence der gds GmbH. Die Lösung, die auf einem optimierten und ununterbrochenen XML-Workflow basiert, sei nicht nur schnell und kosteneffizient, sondern minimiere auch das Risiko von Informationsverlust. Bisher war der Dokumentenlebenszyklus für Luftfahrtdokumente oft mit mehreren Medienbrüchen verbunden. Trotz elektronischer Erstellung via PDF-Datei war eine papierbasierte Prüfung, Genehmigung oder Lieferung von Dokumenten erforderlich, was die Qualität minderte, den Prozess verlangsamte und hohe Kosten verursachte.

Dieses Problems nimmt sich WingDox an. WingDox besteht aus mehreren Modulen, die einzeln oder kombiniert eingesetzt werden können. Dies kommt Airlines entgegen, die schon Teillösungen haben und diese weiternutzen wollen. Auf Basis der offenen Architektur und des XML-basierten Informationsmanagements können vorhandene Systeme mit den Bausteinen in WingDox zu einem leistungsfähigen Gesamtsystem kombiniert werden. "Wir freuen uns, dass wir mit unserem Partner auch die virtuelle, cloudbasierte Autorenplattform TAGGIS integrieren konnten", so Fenchel. TAGGIS kreiert durch seine 360° Rundumsicht eine visuelle und virtuelle Umgebung, in der Abläufe interaktiv und praxisnah trainiert werden können.

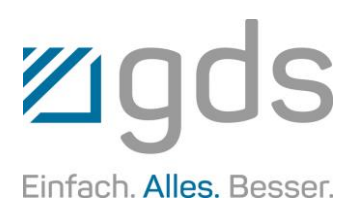

#### VIER TOOLS – EINE PLATTFORM

Die Lösung WingDox setzt sich aus je zwei Tools der gds GmbH und der Virtual eTraining AB zusammen. Von gds stammen das XML Component Content Management System XR/aviation sowie das Reviewing- und Approval-System ARC-Desk. IT Flight Ops Solutions steuert die DocBrowser Suite bei, Virtual eTraining AB unterstützt zusätzlich mit TAGGIS.

Die reibungslose Übergabe von Informationen zwischen Fachexperten, Technischen Redakteuren und Anwendern unterstützt das webbasierte Prüf- und Genehmigungsportal ARC-Desk. Dieses hilft allen Beteiligten einer Fluggesellschaft bei der Erstellung von Änderungsanträgen sowie der Prüfung und Genehmigung von Änderungen in der Technischen Dokumentation. Sobald ein Änderungsantrag geprüft und genehmigt wurde, werden die Anforderungen mit XR/aviation umgesetzt. Das zukunftsorientierte Redaktionssystem hilft Airlines dank seiner spezifischen Funktionen, die Anforderungen der nationalen Luftfahrtbehörden schnell, kostengünstig und sicher zu erfüllen.

Das System zur Erstellung und Verwaltung von XML-Inhalten unterstützt das Revisions- und Änderungsmanagement, erleichtert die Einhaltung von Compliance-Anforderungen und ermöglicht dem Anwender, flugzeugund zielgruppenspezifische Informationen zur Verfügung zu stellen. Vor der Veröffentlichung des überarbeiteten Handbuchs werden alle Änderungsanforderungen von der fachverantwortlichen nationalen Luftfahrtbehörde freigegeben und genehmigt.

Mit DocBrowser werden die regelmäßig geänderten Informationen an die Endbenutzer verteilt: Piloten, Cabin Crew, Techniker und/oder Verwaltung. Auf den aktuell gültigen Dokumentationsbestand kann per Webportal oder i-Pad App zugegriffen werden.

Informationen können flugzeugund zielgruppenspezifisch gefiltert werden. Im Administrationsportal kann feingranular festgelegt werden, wer welche Informationen sehen darf oder muss, ob eine Lesebestätigung gebraucht wird und wann Informationen gültig oder ungültig werden.

Mit Taggis absolvieren Techniker, Piloten und die Cabin Crew sehr einfach ihre Trainings. Taggis und DocBrowser sind eng integriert, so dass aus der Dokumentation auf relevante Trainings sowie aus Trainings auf die zugrundeliegende Dokumentation zugegriffen werden kann.

Durch die Zusammenarbeit mit IT Flight Ops Solutions AB und Virtual eTraining AB sowie die Entwicklung von WingDox wird die Handbuch-Erstellung für die Luftfahrt enorm vereinfacht. Dies spart Kosten und Zeit, sorgt aber vor allem für Sicherheit. "Ich sehe große und einzigartige Synergien zwischen den Unternehmen und ihren jeweiligen Produkten", sagt Patrick Sävström, CEO der IT Flight Ops Solutions AB.

"Unsere neue Plattform ermöglicht Technischen Redakteuren eine reibungslosere Arbeit ohne Medienbrüche. Endbenutzer erhalten unmittelbaren Zugriff auf die Informationen. Durch das integrierte Trainingssystem können viele Inhalte zudem interaktiv geübt werden."

Die einheitliche, konsolidierte Plattform WingDox ermöglicht einen sicheren und schnellen Informationslebenszyklus und unterstützt gleichzeitig optimal die verschiedenen Zielgruppen. gds bietet zusammen mit auf die Luftfahrt spezialisierten Dokumentationsexperten zudem die Möglichkeit, einen Teil der Dokumentation outzusourcen oder Lastspitzen abzufedern. Angeboten werden zwei Modelle von WingDox: Die Lizenzierung mit der Möglichkeit der Inhouse-Installation und die Miete als Software as a Service. Die Kernfunktionen der Systeme können zudem in einer Demo-Umgebung getestet werden.

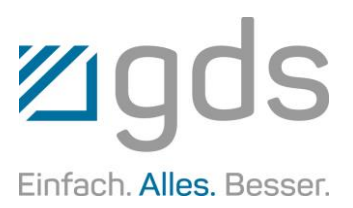

## TIPPS & TRICKS FÜR MS WORD

Nicht nur in diesem Newsletter, sondern auch auf der gds-Portalseite [portal.gds.eu](https://portal.gds.eu/de/docuportal.html) sind eine Menge Tipps & Tricks zu finden. Diese resultieren häufig aus Fragen, die an uns gestellt werden. Hier eine interessante Frage, die uns kürzlich erreicht hat.

#### BILDQUALITÄT FESTLEGEN

#### Frage:

Wenn man in Word Bilder einfügt, werden diese beim Speichern des Dokuments komprimiert. Dadurch wird dann natürlich die Qualität schlechter als im Original.

Gibt es eine Möglichkeit, Einfluss auf die Qualität der Bilder hinsichtlich der Komprimierung zu nehmen?

Hinweis:

Die Ausgabequalität einzelner oder aller Bilder in einem Dokument können Sie individuell festlegen.

- Markieren Sie ein Bild per Mausklick.
- Wählen Sie im Menüband "Bildformat" in der Gruppe "Anpassen" die Funktion "Bilder komprimieren".
- Im erscheinenden Dialog haben Sie die Möglichkeit die Qualität hinsichtlich der Komprimierung auszuwählen.
- Alternativ können Sie für die Festlegung aller Bilder eines Dokuments im Dialog "Speichern unter" (Dateiauswahlfenster) unter Tools diesen Dialog aufrufen.

## WEBINARE

#### Hier finden Sie einen Auszug unserer aktuellen kostenfreien Webinare. Die Anmeldung erfolgt über "www.gds.eu.

#### Fr, 12. Feb. 2021, 10:00 Uhr XR/engineering: Übersetzungsprozess – Verständlich erklärt

- Der Übersetzungsprozess in XR/engineering
- Wie Informationsmodule an den Übersetzer kommen
- COTI-Format/TICO-Format Übersetzungsformate
- Korrekturmodus von übersetzten Inhalten

#### Fr., 26. Feb. 2021, 10:00 Uhr Terminologie mit System zum System

- So erhalten Sie Ihre spezifischen Fachbegriffe
- Wie Sie diese verwenden und deren korrekte Schreibweise definieren
- Prüfung komplexer Texte
- Möglichkeiten einer effektiven Terminologiearbeit

#### Fr, 12. März 2020, 10:00 Uhr Inverkehrbringen von Schaltschränken für Maschinen

- **Expertentalk**
- CE-Kennzeichnung für Schaltschränke
- Unterschiedlicher Szenarien für die Einstufung von Schaltschränken
- Richtlinien und Kennzeichnungspflichten

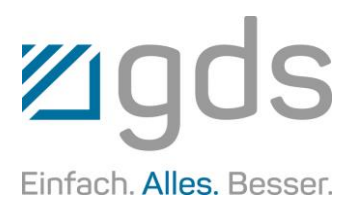

## IMMER DIE RICHTIGEN INFORMATIONEN PARAT: gds OPTIMIERT CONTENT DELIVERY PORTAL easybrowse

Online und offline sowie geräte- und standortunabhängig | Kompatibel mit jedem Redaktionssystem | Einfach zu handhaben und markterprobt

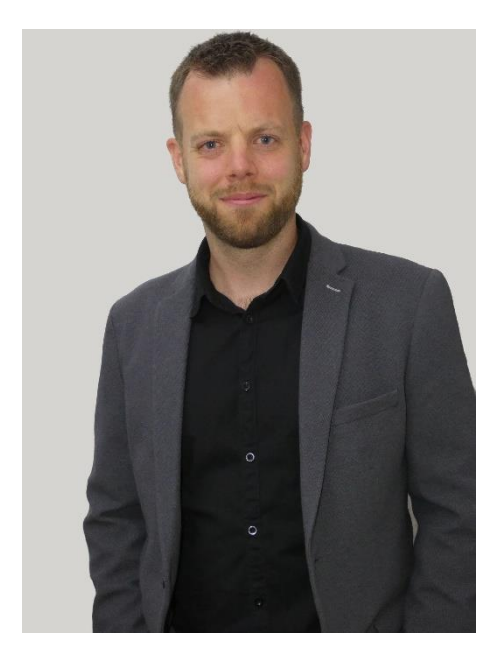

*Jan Grüter, Product Manager Content Delivery der gds GmbH*

Mobil, flexibel und komfortabel: Mit der fortschreitenden Digitalisierung werden diese Eigenschaften auch bei der Bereitstellung von technischem Content immer wichtiger. Nicht zuletzt die Corona-Krise hat gezeigt, wie wichtig cloudbasierte Inhalte und Netzwerksicherheit für den Erhalt der Handlungsfähigkeit und standortunabhängiges Arbeiten sind. Als Plattform für zielorientierte, strukturierte und einfach

zur Verfügung gestellte Inhalte ist die Content Delivery Plattform easybrowse von gds online wie offline von überall nutzbar. Schnell und effizient stellt diese Inhalte zielorientiert und übersichtlich zur Verfügung. Unstrukturierte Dateninformationen im Überfluss gehören so der Vergangenheit an.

"Ein Content Delivery Portal kann mehr als eine Webseite. So ist easybrowse in unsere Redaktionssysteme docuglobe und XR integriert und daraus sehr komfortabel zu bedienen und zu befüllen", sagt Jan Grüter, Productmanager Content Delivery der gds GmbH. Aber auch jegliches Redaktionssystem anderer Hersteller könne als Quelle für Content dienen, vor allem, wenn es den iiRDS-Standard unterstütze. Dieser sei eine wichtige Voraussetzung, damit Inhalte systemübergreifend, nutzergerecht und digital zur Verfügung gestellt werden können. "Wir haben eine ganze Menge neuer Funktionen, wie beispielsweise die umfangreiche Metadatenverwaltung ausgearbeitet."

Gerade vor dem Hintergrund der Corona-Pandemie zeigt sich einmal mehr der entscheidende Vorteil, Informationen über Produkte, Maschinen und Anlagen einfach und flexibel bereitstellen zu können und den Anwendern einen sehr guten Zugriff darauf zu bieten – egal ob im Büro, im Homeoffice oder vor Ort im Einsatz.

Online oder offline, per Browser oder in der App – easybrowse ist zu jeder Zeit von überall nutzbar. Die App büßt dabei nicht an Funktionen oder Zugriffsmöglichkeiten ein. Im Gegenteil: Egal ob auf dem Notebook, dem Tablet oder dem Smartphone, Inhalte können heruntergeladen, gesucht, gefiltert oder durchgeblättert werden. So können etwa Servicetechniker auch ohne Internetzugang mit allen notwendigen Inhalten arbeiten, beispielsweise wenn sie die Dokumentation oder auch Schaltpläne an einer Maschine vor Ort einsehen möchten. "Das spart eine Menge Zeit und vermeidet potenzielle Fehler, da Anleitungen nicht mehr nur überflogen, sondern die richtigen Stellen ausführ-

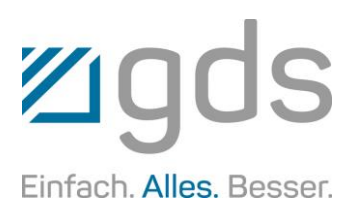

lich studiert werden", so Grüter. So kann der volle Mehrwert aus den Informationen gezogen werden.

#### LANGJÄHRIGE ERFAHRUNG IM BEREICH CONTENT DELIVERY

Das Content Delivery Portal easybrowse der gds ist eine umfassende Lösung für die benutzerund kontextbezogene Bereitstellung von Informationen. Das Portal kann aus verschiedensten Quellen befüllt werden und setzt dabei primär auf iiRDS. Die webbasierte Lösung ermöglicht ihren Anwendern, Technische Dokumentationen einfach und standortunabhängig aufzurufen und so schnellstmöglich z. B. Wartungsinformationen abzurufen, Studien einzusehen oder anhand von Produktfotos den Aufbau einer Maschine nachzuvollziehen. Zusätzlich können durch die leicht zu handhabende Aktualisierung der Inhalte die Richtlinien der ISO 82079 bei Dokumentationen eingehalten werden. Trotz umfangreicher Informationsmengen wird ein individueller und zielgerichteter Zugriff ermöglicht. Dies schafft nicht nur Servicetechnikern einen deutlichen Mehrwert, sondern kann auch die Kundenzufriedenheit steigern, wenn diese

zentren. Das bedeutet transparente und kalkulierbare Kosten statt Investment. Kunden steuern die Inhalte, gds kümmert sich um den Betrieb. Natürlich kann easybrowse auch als Lizenz erworben und so vor Ort betrieben werden. "Unser Content Delivery System

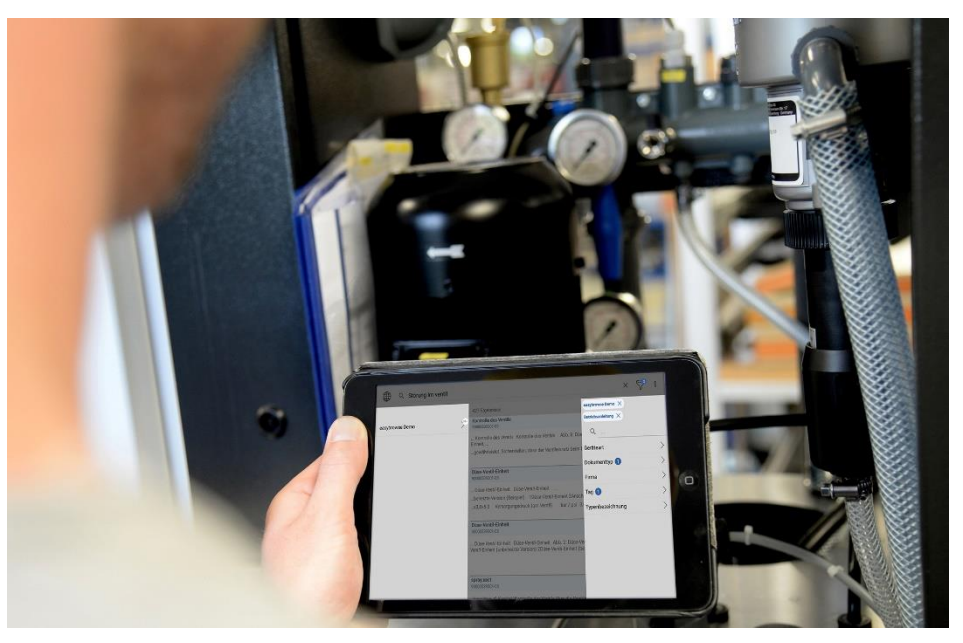

schnell auf die für sie relevanten Informationen zugreifen können.

gds betreibt easybrowse als Cloud Service in renommierten Recheneasybrowse unterliegt einem stetigen Weiterentwicklungs- und Optimierungsprozess und bleibt somit stets am Puls der Zeit", so Grüter.

Ihre umfangreichen Dokus stecken Sie mit der easybrowse App locker in die Tasche.

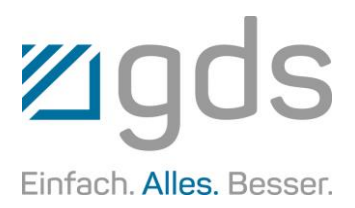

## docuglobe-UPDATE

#### Erweiterte Schnittstelle zwischen docuglobe und easybrowse | Modulkopie mit automatischem Austausch im Dokument | Vielzahl weiterer Optimierungen

Mit dem zum Ende des letzten Jahres erschienenen Update des Redaktionssystems docuglobe wurde den Anwendern eine Vielzahl von Optimierungen zur Verfügung gestellt. Erweiterte Informationen und Erläuterungen sind unter den Release Notes im gds-Kundenportal in der Rubrik Support zu finden.

Eine Programmerweiterung stellen wir Ihnen an dieser Stelle konkret vor:

#### MODUL IN OBJEKTLISTEN

- Kopieren und ersetzen
- Kopieren und hinzufügen

Befindet sich eine Objektliste in der Bearbeitung, ist es möglich, ein Modul in der Liste zu kopieren

und das Ausgangsmodul in der Objektliste direkt gegen die Kopie auszutauschen – oder alternativ, ein Modul in der Liste zu kopieren und der Objektliste direkt hinzuzufügen.

#### KOPIEREN UND ERSETZEN

- Klicken Sie mit der rechten Maustaste auf das entsprechende Modul.
- Wählen Sie im Kontextmenü "Kopieren und ersetzen".

Das Ausgangsmodul wird in der Objektliste gegen die Kopie ausgetauscht.

Die Modulkopie befindet sich im Modulbaum im selben Ordner wie das Ausgangsmodul.

#### KOPIEREN UND HINZUFÜGEN

- Klicken Sie mit der rechten Maustaste auf das entsprechende Modul.
- Wählen Sie im Kontextmenü "Kopieren und hinzufügen".

Die Kopie wird in der Objektliste unter dem Ausgangsmodul eingefügt.

Die Modulkopie befindet sich im Modulbaum im selben Ordner wie das Ausgangsmodul.

Weiteres wesentliches Feature ist die optimierte Schnittstelle zum Content Delivery System easybrowse. Hierdurch ist das direkte Publizieren inkl. sämtlicher Eigenschaften aus docuglobe möglich.

# DIGITAL ODER REAL Wir zeigen Ihnen den Wegmit System zum System

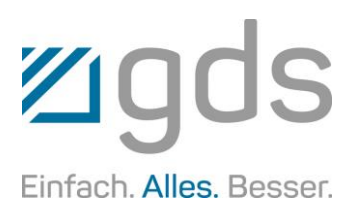

## **LESEÜBUNGEN**

#### Versuchen Sie mal zügig diese Sätze zu lesen …

Mit Gleichstrom fahren die O-Busse in Ostrom.

Korrekte Beinhaltung beinhaltet beim Tragen der Standarten verschiedene Standarten.

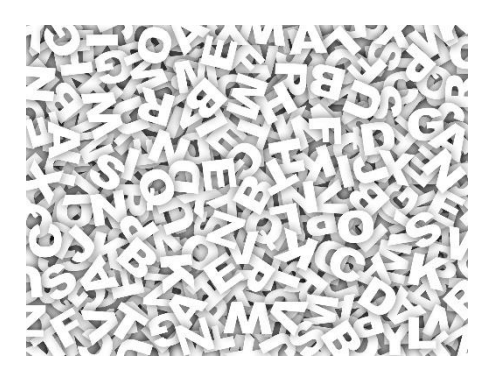

Man hat mir öffentlich beigepflichtet, das Fahnentuch ist beigefarben.

Durch das Buschfeuer steuerte der Buschauffeur das Fahrzeug gekonnt und sicher.

Es ist auch keine Legende, dass er das Zugende noch erreichte, obwohl die Nachteile eines Nachteilzuges nicht zu leugnen sind.

Auf dem Estrich stand: Bindestriche bieten bei manchem Politikersatz Schreiberleichterung.

Sie legte zu ihren Spargeldern, was sie bei der Spargelernte verdient hatte.

Große Bilderfolge hatte der Textilingenieur mit seinen Textilillustrationen zur Salonalbumserie.

In diesen Wonnetagen meidet man die oberen Wohnetagen, und selbst in der Versandabteilung beugt man sich über die Verandabrüstung.

Vor allem der Talentförderung diente der Wettbewerb zur Talentwässerung durch Stauseen.

Die Staubecken müssen gesäubert werden, am besten nimmt man dazu ein Staubtuch.

Alles war großzügig, nur die Alträume waren wahre Elternalpträume. So gab es zum Beispiel nur ein Schuhregal für alle Stiefeltern.

Doch auf dem anschließenden Presseessen wurden Seeigeleier geboten, Tiefkühlautomatensalat, Wurzelenden mit Schweinelenden, Nachtischweine etc.

Die Profiamazone aus der Panamazone behauptete, weder Gage noch Visagebühren seien ihr wichtig.

#### Tipps & Tricks zu MS Word – Workshops mit gds-Experten

(Nicht nur) die in unserem Newsletter veröffentlichten "Tipps & Tricks" sowie das optimierte Arbeiten und Einrichten von MS Word können Sie sich auch in persönlichen Workshops nahebringen lassen.

#### Und Achtung!

Auf unserem Portal [portal.gds.eu](https://portal.gds.eu/de/docuportal.html) unter Tipps & [Tricks](https://portal.gds.eu/nc/de/tippstricks.html) finden Sie eine Menge weitere Hinweise zu Word und docuglobe.

Um immer auf dem Laufenden zu sein, lesen Sie unseren Newsblog [gds.eu/de/blog](https://www.gds.eu/de/blog) und folgen Sie uns doch einfach auf [Twitter,](http://twitter.com/gdsGmbH) [Xing,](http://www.xing.com/companies/gdsgmbhglobaldocumentsolutions/updates) [LinkedIn,](https://www.linkedin.com/company/gdsgmbh/) [YouTube,](https://www.youtube.com/user/gdsAG09) [Facebook](http://www.facebook.com/gdsgruppe/) oder [Instagram](https://www.instagram.com/gds_gruppe/) – dann werden Sie über jeden neuen Beitrag informiert.

#### Impressum

Herausgeber: gds GmbH Robert-Linnemann-Straße 17 D-48336 Sassenberg Tel.: +49 (0)2583 / 301-3000 Fax: +49 (0)2583 / 301-3300 docuglobe ist ein eingetragenes Markenzeichen der gds. Sonstige hier aufgeführte Produktbezeichnungen sind Schutzmarken der jeweiligen Unternehmen. www.gds.eu